#### University of California - Irvine

# Introducing Linux on HPC

Linux: Harry Mangalam harry.mangalam@uci.edu

Thanks to: Adam Brenner aebrenne@uci.edu

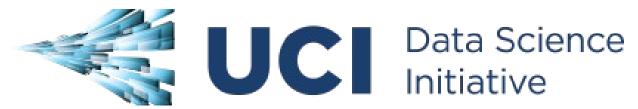

#### **Useful Emails**

- Always cc: <hpc-support@uci.edu>
- Joseph Farran < jfarran@uci.edu>
- Harry Mangalam <hmangala@uci.edu>
- Garr Updegraff < garru@uci.edu>
- Adam Brenner <aebrenne@uci.edu>
- Edward Xia <xias@uci.edu>

# Course Survey

http://goo.gl/yPS6WK

#### **A General Outline**

- Some philosophy.
- Some advice.
- Intro to HPC.
- Intro to Linux
- Intro to the Shell (bash)
- SGE and submitting jobs
- Intro to Biggish Data

#### l assume...

- You know very little about Linux and even less about cluster computing.
- You're bright: can Google, and read further by yourself.
- If I speak too fast; let me know
- Questions, ASK THEM, but I may not answer them immediately. — "You don't know what you don't know"

# **Computing Philosophy**

- Unlike your Science...
- Be lazy.
- Copy others.
- Don't invent anything you don't have to.
- Re-USE, re-CYCLE, DON'T re-invent.
- Don't be afraid to ask others.
- Resort to new code only when absolutely necessary.
- If you code, comment it.

# Philosophy – Take Away

You're not CS, not programmers

Don't try to be them.

• But! Try to think like them, at least a bit

# **Getting Help**

- Fix IT Yourself with Google <goo.gl/05MnTi>
- Listservs, forums, IRCs are VERY useful for more involved questions
- The HPC HOWTO <goo.gl/kzlql>
- Us Adam, Harry, Garr, Joseph.
- BUT!! Please ask questions intelligently.

#### **How to Ask Questions**

- Reverse the situation: if you were answering the question, what information would you need?
- Not Science, but it is Logic.
- Include enough info to recreate the problem
- Exclude what's not helpful or ginormous (use <pastie.org> or <tny.cz>)
- Use text, not screenshots if possible.

# **Bad Question**

Why doesn't "X" work?

### **Good Question**

I tried running the new podunk/2.8.3 module this morning and it looks like I can't get it to launch on the Free64 queue. My output files aren't helping me figure out what is wrong.

I am working out of /bio/joeuser/RNA\_Seq\_Data/ and the qsub script is 'job12.sh'. The output should be in /bio/joeuser/RNA\_Seq\_Data/output

When I submit the job, it appears to go thru the scheduler but then dies immediately when it hits the execution node.

I can't find any output to tell me what's wrong, but the Error messages suggest that there's a problem finding libgorp.so.3

UNIVERSITY of CALIFORNIA - IRVINE

#### HELP US HELP YOU

#### We Need:

- the directory in which you're working (pwd),
- the machine you're working on (hostname)
- modules loaded (*module list*)
- computer / OS you're connecting from
- the command you used and the error it caused (in /text/, not screenshot)
- much of this info is shown by your prompt

```
Wed Nov 05 21:24:48 [0.91 1.04 1.08] hjm@stunted:~/nacs/bigdata 517 $ ■
```

see <a href="mailto://goo.gl/6eZORd">

#### On to HPC

# What is the H<sub>igh</sub> P<sub>erformance</sub> C<sub>omputing</sub> Cluster?

and...

Why do I need HPC?

### What is a Cluster?

- bunch of big general purpose computers
- running the *Linux* Operating System
- linked by some form of networking
- have access to networked storage
- that can work in concert to address large problems
- by scheduling jobs very efficiently

#### Overview

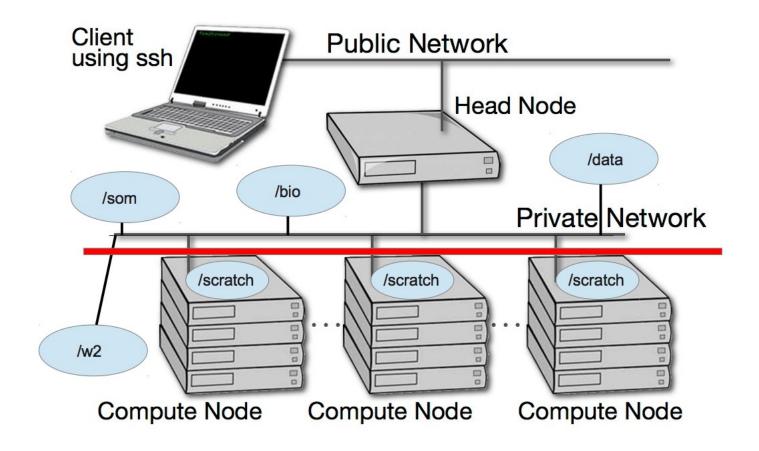

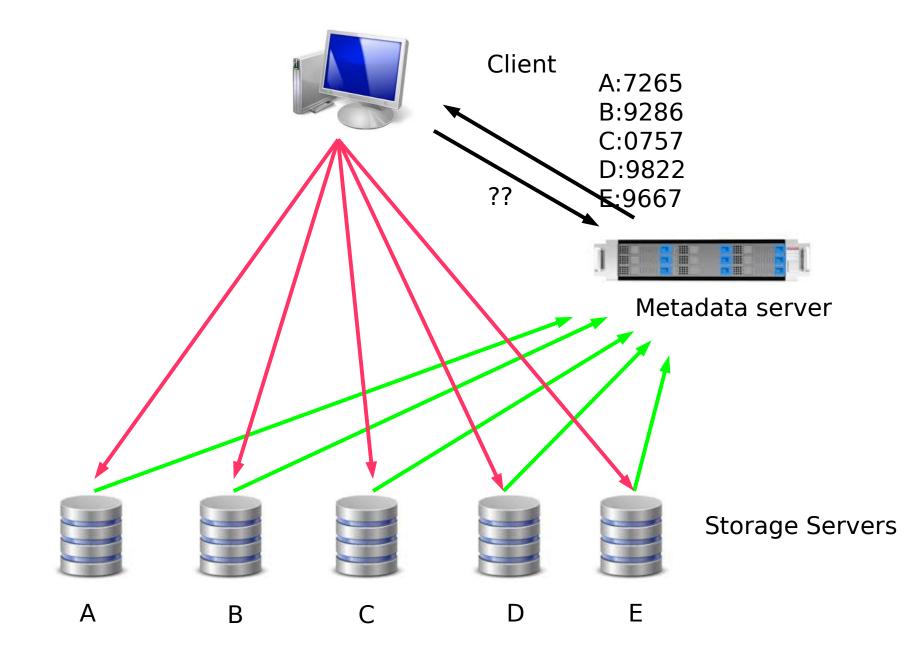

#### **HPC** @ UCI in Detail

- ~5500 64b Cores Mostly AMD, few Intel
- 4+ Nvidia Tesla GPUs (2880 cores each)
- ~14TB aggregate RAM
- ~1PB of storage (1000x slower then RAM)
- Control network = 1Gb ethernet (100MB/s)
- Data network = QDR IB (5GB/s)
- Grid Engine Scheduler to handle Queues
- > 650 users, 100+ are online at anytime

#### What HPC is NOT

NOT your personal machine – shared resource

NOT BACKED UP – WHAT. SO. EVER.

 Well secured from mischief and disasters – not an invitation

### DATA IS NOT BACKED UP

- NO DATA IS BACKED UP WHAT SO EVER - Agitate to your PIs to get us more \$ if you want this.
- Most data is stored on RAID6
- BUT! Any of that can disappear at any moment
- IF ITS VALUABLE, back it up elsewhere --- or the code that generated it.

University of California - Irvine

# **HPC FileSystem Layout**

```
Orange - Cluster Wide
Black – Node Specific
                 NFS Mount
     data/
                 All Programs are installed here
     -apps
                 Users home directory
                                                                                  - 50GB LIMIT PER USER
     -users
                 Public NFS Server
                                         → Going away
                                                                                  - 14TB Space
    · w1/
                 Public NFS Server
                                          → Going away
    - w2/
                                                                                  - 40TB Space
 ---- pub/
                 Replacement for /w1, /w2
   bio/
                 Space for BIO group → /dfs1
                 Space for SOM group → /dfs1
   - som/
   — cbcl/
                 Space for CBCL group → /dfs1
                 Fraunhofer FileSystem – new, Distributed File System
   — dfs1/
                                                                                  ~380TB Space
                 Node-specific temporary storage per job (faster than all above)
                                                                                  ~1TB - 14TB of Space
   scratch

    fast-scratch High Speed Fraunhofer FileSystem for temporary storage

                                                                                  - 13TB
|----- ssd-scratch Very High IOPS for DB, other jobs.
    /tmp
                 Same as scratch
```

### Disk Space / Quotes / Policies

- You can only have so much space
- 50GB for /data/ (\$HOME directory)
- 1yr or older without use please remove from cluster
- More for Condo owners or Groups who have bought extra disk space.
- Regardless, NO DATA IS BACKED UP

#### **Data Sizes**

- Your data will be BIG "BigData"
- BigData is somewhat 'dangerous' due to its bigness.
- Think before you start. You can't predict everything, but you can predict a lot of things – more on this later

### **Example Data Sizes**

- 1,000 b (1KB) an email
- 1MB Size of a 3 ½ " floppy
- 250MB Human Chr 1
- 1,000,000,000b (1GB) 30X Story of Civilization
- 4GB Size of DVD
- 1,000,000,000,000b (1TB) 1/15th Lib of Congress (256 DVDs)
- 5 TB primary data fr. Illumina HiSeq2K
- 1,000,000,000,000,000b (1PB) 100X Lib of Congress (262,144 DVDs)

# Login with ssh

- SSH is an encrypted protocol so that info over the connection can't be deciphered by others.
- You MUST use SSH to connect to HPC think command line
- Underlies 'scp' (secure copy), sftp
- Also 'sshfs' which allows you to attach your filesystem to HPC (or vice versa).

# **Keeping SSH Session Alive**

- If you need to maintain a live connection for some reason, use 'byobu or screen'.
- It allows you to multiplex and maintain connections in a single terminal window.
- Somewhat unintuitive interface but very powerful.
- You know about cheatsheets (Google!!)

#### **Command Line Cons**

The 'tyranny of the blank page'

No visual clues

Type vs click

Have to know what to type

HOW DO YOU KNOW WHAT TO TYPE???

#### **Command Line Pros**

- It doesn't get much worse than this
- When you do learn it, you'll know it and it probably won't change for the rest of your life
- It's a very efficient way of interacting with the computer (which is why it's survived for 50+yrs).
- You can use it to create simple, but very effective pipelines and workflows.

# **Graphics Apps on HPC**

- Linux uses X11 for graphics
- X11 is very chatty, high bandwidth, sensitive to network hops/latency.
- If you need graphics programs on HPC, use x2go vs native X11.
- x2go is described in the Tutorial & HOWTO, also GOOGLE

#### The bash shell

- Once logged in to HPC via SSH you are now using the Shell, which is..
- A program that intercepts and translates what you type, to tell the computer what to do.
- What you will be interacting with mostly.
- HPC shell is 'bash', altho there are others (csh, tcsh, zsh, perlsh, etc).

# Know the shell, Embrace the Shell

 If you don't get along with the shell, life will be hard.

- Before you submit anything to the cluster via qsub, get it going in your login shell.
- You're welcome to start jobs in on the IO node, type: qrsh
- "DO NOT RUN JOBS ON THE LOGIN NODE"

#### **Bash variables**

- What's a variable?
- Bash variables are odd.
- Set as THISVAR: THISVAR="jam"
- But read as \$THISVAR: echo \$THISVAR
- Bash is good for process control but awful for almost everything else

# How to know if I am on Login Node?

- Look at your shell prompt!
- Mon Apr 28 07:08:59 hmangala@hpc-s:~678 \$
- [aebrenne@hpc ~]\$ ← 'HPC' is the login node
- [aebrenne@compute-6-1 ~]\$ ← On compute 6-1
- May also use the command hostname to test if you're on a particular host

# **Command Line Editing**

- Since you'll be spending a lot of time fighting with the cmd line, make it easy on yourself.
- Learn cmd line editing to edit previous cmds
- Up/Down arrow keys scroll thru cmd history
- L/R arrow keys scroll by 1 char
- ^ means CONTROL Key
- ^ makes L/R arrow jump by a word (usually)
- Home, End, Insert, Delete keys work (except Macs lack 'Delete' keys (because ... Steve Jobs)
- ^u kills from cursor left; ^k kills from cursor to right
- Tab for auto complete

#### STDIN, STDOUT, STDERR

- STD = Standard
- STDIN is usually the keyboard, but...
- STDOUT is usually the screen, but...
- STDERR is also usually the screen, but...
- All can be redirected all over the place
- to files, to pipes, combined, split (by 'tee'), etc
- recombined to make simple workflows
- More on this later.

#### File & Directories

- Files & folders much like on Mac & Win
- Except...
- Names are case-sensitive, 256 char long
- 'Folders' → 'Directories', separated by '/'
- No spaces in names\*
- means 'in this dir'
- .. means parent dir
- ~ means 'home dir'
- A leading '/' means 'from the root dir'

# Foreground & Background Jobs

- Foreground (fg) jobs are connected to the terminal. You kill a fg job with ^C.
- Background (bg) jobs have been disconnected from the terminal.
- Send a job to the bg by appending &
- Recall a job to the fg with fg.
- Send a fg job to the bg with '^z' (suspend), then 'bg'.
- 'jobs' status of your jobs in the current shell

## Pipe |

- Works with STDIN/OUT/ERR to create 'pipelines'
- Very similar to plumbing; can add 'tee's to introduce splits
- STDOUT of one program goes to the STDIN of another command whose STDOUT goes to the STDIN of another program ad infinitum.
- S00000.....

## Pipe Example

```
w |cut -f1 -d ' ' | egrep -v "(^$|USER)" | sort | uniq -c | wc
```

w spits out who is on the system right now

cut -f1 -d'' chops out the 1st field (the user), based on the space token

egrep -v "(^\$|USER)" filters out both blank lines and lines with 'USER'

**sort** sorts the usernames alphabetically

uniq -c counts the unique lines

wc - I word-counts that output.

**Example: Now on HPC!** 

## **Help on Commands**

• cmd -h

- cmd -help
- man cmd
- [ info cmd ] (but you hope not)
- And ..... Google...

#### **Cmds that Inform**

- Is [many options] = list fil<tab><tab>
- cd [up or down] = change directory
- find [from] -name [name] = find files
- locate [name] = where is this file?
- tree [options] = show the dir tree
- file [name(s)] = what is this?
- du = disk usage
- df = disk free
- less [names] = view files
- cols [file] = view file in columns

### **Creative / Destructive Cmds**

- mkdir [name] make a dir
- rmdir [name] remove a dir
- mv [from] [to] = move or rename
- cp [from] [to] = copy file(s)
- rm [file] = delete file(s)
- wget [URL] = get a file from the Internet
- curl -O [URL] = ditto, but on steroids

#### **More Useful Cmds**

- mc = Midnight Commander
- [ah]top = top CPU-using processes
- time [command] = how long does it take?
- [aef]grep [regex] [files] = find regex in files
- cat [files] = print the files to STDOUT
- head/tail [files] = dump the top / bottom of files

## Regular Expressions

- Among the most powerful concepts in pattern matching
- Simple in concept, NASTY in implementation
- Among the ugliest / most confusing things to learn well
- But pretty easy to learn the simple parts.
- You will NEED to learn it it's central to computers and especially biology

## Simple Regex Examples

- Simplest form is called globbing: a\*
- Barely more complicated : a\*.txt
- A bit more: a\*th.txt
- Can be MUCH more complex:
- [aeiou] = any of 'aeiou'
- $F{3,5} = 3-5$  'F's
- **H+** = 1 or more 'H's
- . = any character
- Also classes of characters (#s, alphabetic, words)

  UNIVERSITY of CALIFORNIA IRVINE

## Archiving / Compression

- tar = std archive format for Linux
- zip = common archive format, from Windows
- gzip/unzip = common compressed format
- bzip2/bunzip2 = another compressed format
- pigz = parallel gzip (for large files)
- pbzip parallel bzip2 (ditto)

#### **Customize Your session**

- Change your prompt to something useful to you (and to us): PS1="\n\t \u@\h:\w\n\! \\$ "
- Set aliases (alias nu="ls -lt |head -22")
- Set Environment Variables (export EDITOR=vim)
- Use DirB for bookmarks: source /data/hpc/share/bashDirB
- Make these permanent via setting them in your
   -/.bashrc file in your HOME directory

# Editing Files: simple & complex

#### •Text-based:

nano, joe, vi/vim, emacs

#### •GUI-based:

gedit, nedit, kate, jedit, emacs

(choose one and learn it, well)

#### Move Data to / from HPC

- Covered in detail in HPC USER HOWTO, which references: <goo.gl/XKFEp>
- scp, bbcp, netcat/tar on Mac, Linux.
- WinSCP, Filezilla, CyberDuck,FDT on Win
- Everyone should know how to use rsync. Not the easiest to learn, but very powerful & scriptable.
- rsync GUIs for Linux, Windows, MacOSX

## **Using Software on HPC**

3 main sets of programs

- •Your personal set (typically in ~/bin)
- •The default system utilities cut, grep, ls, mv, cp, rm, cd, etc...
- The module system programs

## The Module System

- module avail shows all installed software
- module avail sam ditto but starting with 'sam'
- module load R/3.01 loads program R version 3.01 (but doesn't start it)
- module unload unloads the specified program
- module purge removes all loaded programs
- module list lists all the currently loaded ones
- module whatis lists what is known about it

## The Scheduler (GE)

- Just another program that juggles requests for resources
- Make sure a program is working on a small set of test data on an interactive shell.
- Need a short bash script (aka qsub script) to tell the GE what your program needs to run.
- Can improve the performance of your program in a variety of ways (staging data, running in parallel, using array jobs, etc)

## The Scheduler: qsub vs qrsh

- qrsh will log you into an Interactive Node (IO Node) where you can test out your scripts
- IO Nodes are useful for GUI programs (X11 & x2go needed) or testing / running SMALL and FAST data sets
- A qsub script is just a series of bash commands that sets up your resource requirements, PATHs, executes your jobs, and does the post-processing. – NO USER INVOLVEMENTENT during the process

#### **GE Useful Commands**

- qstat Queue Status
- queue / q What queues you have access to
- qdel Delete/Stop your job
- qhost Show all nodes and their status
- Use man cmd to find out more information on above
- You MUST read this before starting to submit jobs:
- http://hpc.oit.uci.edu/running-jobs

## **QSUB Scripts**

 Some useful SGE script parameters <a href="http://goo.gl/hrcXBg">http://goo.gl/hrcXBg</a>

- Example qsub scripts:
  - <a href="http://goo.gl/ENsBYt">

#### **GE – Request Node Resources**

- Use Case: You know your program requires at least
- •24GB Memory
- •16 CPU Cores
  - You need to tell the scheduler
  - #\$ -pe openmp 16
  - #\$ -1 mem\_free=24G
  - This does not make your program run faster or use all cores – you simply reserve this amount

## **GE – Queues**

- As you noticed, the scheduler uses queues to handle your job.
- Some queues have higher priority than others.
- Type 'queue' or 'q' to see what you have access to.

• #\$ -q som, free\*

## **GE – Free and All Queue**

- The free\* queues allows anyone to use CPU cycles when they are not in use on any queue/node cluster wide
- When owners want to use their nodes, free\* jobs are suspended
- Please see: <http://hpc.oit.uci.edu/queues>
- Similar to the free\* queues, the 'all' queue is group-specific: abio, asom, etc.

## **GE – Checkpointing**

The Berkeley Checkpointing system allows jobs to:

- Be bounced to another node when it gets suspended
- Survive crashes since it checkpoints the job state every 6hrs, so it will never lose more than 6 hrs of runtime.
- Avoid the runtime limit by resubmitting the job back into the job queue.
- BUT, your qsub script needs to request the setup beforehand – only 2 directives required.
- See: <a href="http://hpc.oit.uci.edu/checkpoint">http://hpc.oit.uci.edu/checkpoint</a>.

## **GE – Job Arrays**

**Job Arrays** allow a single job to act as if it is operating in a loop.

- You can use the built-in counter \$SGE\_TASK\_ID to control the sequence of jobs
- You can control the job by referring to only 1 JobID.
- It is MUCH more efficient to do 1000 jobs via Job Array than by individual qsub.
- An efficient alternative to script generators.
- So if you have zillions of almost identical jobs and can index them via the \$SGE\_TASK\_ID counter, then use Job Arrays

## **Big Data**

- Volume
- Scary sizes, and getting bigger
  - Velocity
- Special approaches to speed analysis
  - Variety
- •Domain-specific standards (HDF5/netCDF, bam/sam, FITS), but often aggregations of unstructured data
  - BigData Hints for Newbies
     <a href="http://goo.gl/aPj4az">http://goo.gl/aPj4az</a>>

# Big Data – How Big is Big?

| #<br>Bytes      | Byte name / Abbriev'n                 | Approximation                                                                                                    |
|-----------------|---------------------------------------|----------------------------------------------------------------------------------------------------|
| 1/8             | bit (b)                               | 0 or 1: the smallest amount of information.                                                                                                    |
| 1               | Byte (B)                              | 8 bits, the smallest chunk normally represented in a programming language.                                                                                                    |
| 2 <sup>10</sup> | 1,024 B (1 KB)                        | a short email is a few KBs                                                                                                    |
| 2 <sup>20</sup> | 1,048,576 B (1 MB)                    | a PhD Thesis ; Human Chr 1 is ~250 MB                                                                                                    |
| 230             | 1,073,741,824 B (1 GB)                | the Human Genome is 3,095,693,981 B (optimized,<br>~780 Mb @ 2b/base); a BluRay DVD holds 25GB per<br>layer (most movie BluRays are dual-layer = 50GB); a<br>Genomic bam file is ~150GB |
| 2 <sup>32</sup> | 4,294,967,296 (4GB)                   | fuzzy border between SmallData (32b) and<br>BigData (64b)                                                                                                    |
| 240             | 1,099,511,627,776 B (1 TB)            | 1/10th Library of Congress (LoC); the primary data fr.<br>an Illumina HiSeq2K is ~5 TB                                                                                                  |
| 250             | 1,125,899,906,842,624 B<br>(1 PB)     | 100X LoC; ~HPC's aggregate storage; ~100 PB is the yearly storage requirements of YouTube.                                                                                              |
| 2 <sup>60</sup> | 1,152,921,504,606,846,976<br>B (1 EB) | the est. capacity of the NSA's data facility is ~12 EB                                                                                                    |

# Integer Byte Sizes

| word size     | #bits | range of variable |
|---------------|-------|-------------------|
| byte or char  | 8     | 256               |
| int           | 16    | 65,536            |
| long int      | 32    | 4,294,967,296     |
| long long int | 64    | 1.84467440737e+19 |

#### **Inodes and ZOT Files**

- Inodes contain the metadata for files and dirs
- Inodes are pointers to the data
- Regardless of size, a file needs at least one inode to locate it.
- A file of 1 byte takes up the same minimum inode count as a file of 1TB
- DO NOT USE ZOTFILES!! Zillions of Tiny Files

## **Streaming Reads & Writes**

Let me demonstrate with a card trick.

## **Pointless Data Replication**

- How informative is this?
- How informative is this?
- How informative is this?
- How informative is this?
- How informative is this?

**VS** 

How informative is this? [5x]

## **Editing Big Data**

Don't

 Use format-specific utilities to view such files and hash values to check if they're identical to what they should be.

 Try not to be the person who tries to open a 200GB compressed data file with nano/vim/joe/emacs, etc.

## [De]Compression

- If your applications can deal with compressed data, KEEP IT COMPRESSED.
- If they can't, try to use pipes (|) to decompress in memory and feed the decompressed stream to the app. Many popular apps now allow this.
- Use native utilities to examine the compressed data (zcat/unzip/gunzip, grep, archivemount, Vitables, ncview, etc.

## **Moving BigData**

- 1st: Don't.
- Otherwise, plan where your data will live for the life of the analysis, have it land there, and don't move it across filesystems.
- Don't DUPLICATE DUPLICATE DUPLICATE BigData
- See: <a href="http://goo.gl/2iaHqD">http://goo.gl/2iaHqD</a>
- rsync for modified data
- bbcp for new transfers of large single files, regardless of network
- tar/netcat for deep/large dir structures over LANs
- tar/gzip/bbcp to copy deep/large dir structures over WANs

#### Checksums

- They work. Choose one and use it.
- md5sum / jacksum
- Use MANIFEST files & copy them along with the data files.
- See Checksum example
- http://goo.gl/uvB5Fy

## **Processing BigData**

- Files (HDF5, bam/sam) and specialized utilities (nco/ncview, [Py/Vi]tables, R, Matlab)
- Relational Dbs (SQLite, Postgres, MySQL)
- NoSQLs (MongoDB, CouchDB)
- Binary Dumps (Perl's Data::Dumper, Python's pickle)
- Non-Storage (pipes, named pipes/FIFOs, sockets)
- Keep it RAM-resident.

## BigData, not ForeverData

- HPC is not backed-up.
- Cannot tolerate old, unused BigData.
- RobinHood is looking for your old BigData.
- Please help us by doing your own data triage.
- Ask your PIs to bug our boss to provide more resources so we can provide more resources.

## **Follow Along**

 Take a few moments to login to cluster and follow along if you want.

After logging in, follow me on screen

- Ref:
- http://moo.nac.uci.edu/~hjm/biolinux/Linux\_Tutorial\_12.html